Roboter-Bausatz.de

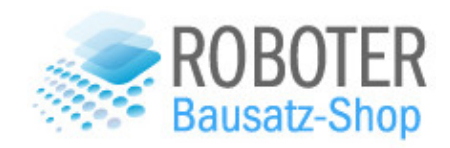

# **2WD RC SMART CAR CHASSIS**

VERSION 1.0

2020

# Chassis-Bausatz für ein intelligentes Auto - Arduino gesteuert

Hochwertiges 2WD Smart Car Chassis mit Heckantrieb und Lenkservo für Links/Rechts.

Dieser Bausatz beinhaltet viele präzise gearbeitete Metallteile und eignet sich ideal als Plattform für einen Arduino-Roboter. Bei der Elektronik wurde ebenfalls nicht gespart: als Lenkservo kommt ein MG996R mit Metallgetriebe zum Einsatz mit dem die vordere Achse bewegt wird und als Antrieb dient ein DC Motor mit 25mm Durchmesser.

Hinweis: Farbe der Felgen kann von der Abbildung abweichen.

In dieser Anleitung wird der Chassis-Bausatz um einzelne Komponenten wie Motortreiber, Bluetooth-Modul und einem Arduino samt Sensorshield V4.0 als Steuereinheit erweitert.

Damit kann er mittels Bluetooth-Modul (nicht im Lieferumfang enthalten) per Smartphone gesteuert werden.

Der Bausatz richtet sich an DIY-Enthusiasten, die sich nicht scheuen ihrer Fantasie freien Lauf zu lassen. Aus diesem Grund verzichten wir auf eine detaillierte Anleitung, da sich mit dieser Basis verschiedene Roboter zusammenbauen lassen und die Kreativität nicht eingeschränkt werden soll. Empfohlenes Werkzeug:

- Kreuzschraubendreher,z.B. [RBS11706](https://www.roboter-bausatz.de/1764/7-teiliges-hex-schraubendreher-set-fuer-rc-modellbau-3d-drucker...)
- Seitenschneider klein, z.B. [RBS10220](https://www.roboter-bausatz.de/271/seitenschneider/kneifzange-fuer-elektronikarbeiten?number=RBS10220)
- Lötkolben oder [Lötstation](https://www.roboter-bausatz.de/werkstattbedarf/loettechnik/loetstationen-loetkolben/)

Für Arduino kompatible Boards benötigen Sie den CH340G Chip Treiber

- 1. Entfernen Sie das mit dem Ausrufezeichen versehene Gerät im Gerätemanager
- 2. Installieren Sie den Treiber: [Treiber-Download für den verwendeten CH340-Chip](http://ebay.roboter-bausatz.de/drivers/CH341SER.ZIP)
- 3. Stecken Sie das Gerät erneut an
- 4. Es muss korrekt erkannt und unter Anschlüsse als "USB-SERIAL CH340" angezeigt werden
- 5. Dann können Sie das Gerät unter der Arduino IDE nutzen

Zusätzlich verwendete Komponenten:

- [Uno R3 Mega328P](https://www.roboter-bausatz.de/92/uno-r3-mega328p-ch340g) CH340G
- [Sensorshield V5.0](file:///C:/Users/steffen.schadt/Desktop/Anzado/2WD%20Smart%20Car%20Chassis%20RC/RBS10052)
- B[luetoothmodul HC-06](file:///C:/Users/steffen.schadt/Desktop/Anzado/2WD%20Smart%20Car%20Chassis%20RC/RBS11778)
- [Motortreiber für 7,4V z.B. DRV8833](https://www.roboter-bausatz.de/3015/2-kanal-drv8833-dc-motor-treiber-modul-3v-10v-1.5a-h-bruecke) (Achtung, maximal 10V Betriebsspannung)
- Alternativer Motortreiber [für höhere Motorleistung](https://www.roboter-bausatz.de/3906/schrittmotortreiber-h-bruecke-bts7960-5-5v-bis-27v-43a-pwm) (Für 3S Akku oder mehr)

#### Lieferumfang

1x Bausatz für ein 4WD Smart Car Chassis mit Metallservo und DC Motor

#### Empfohlenes Werkzeug:

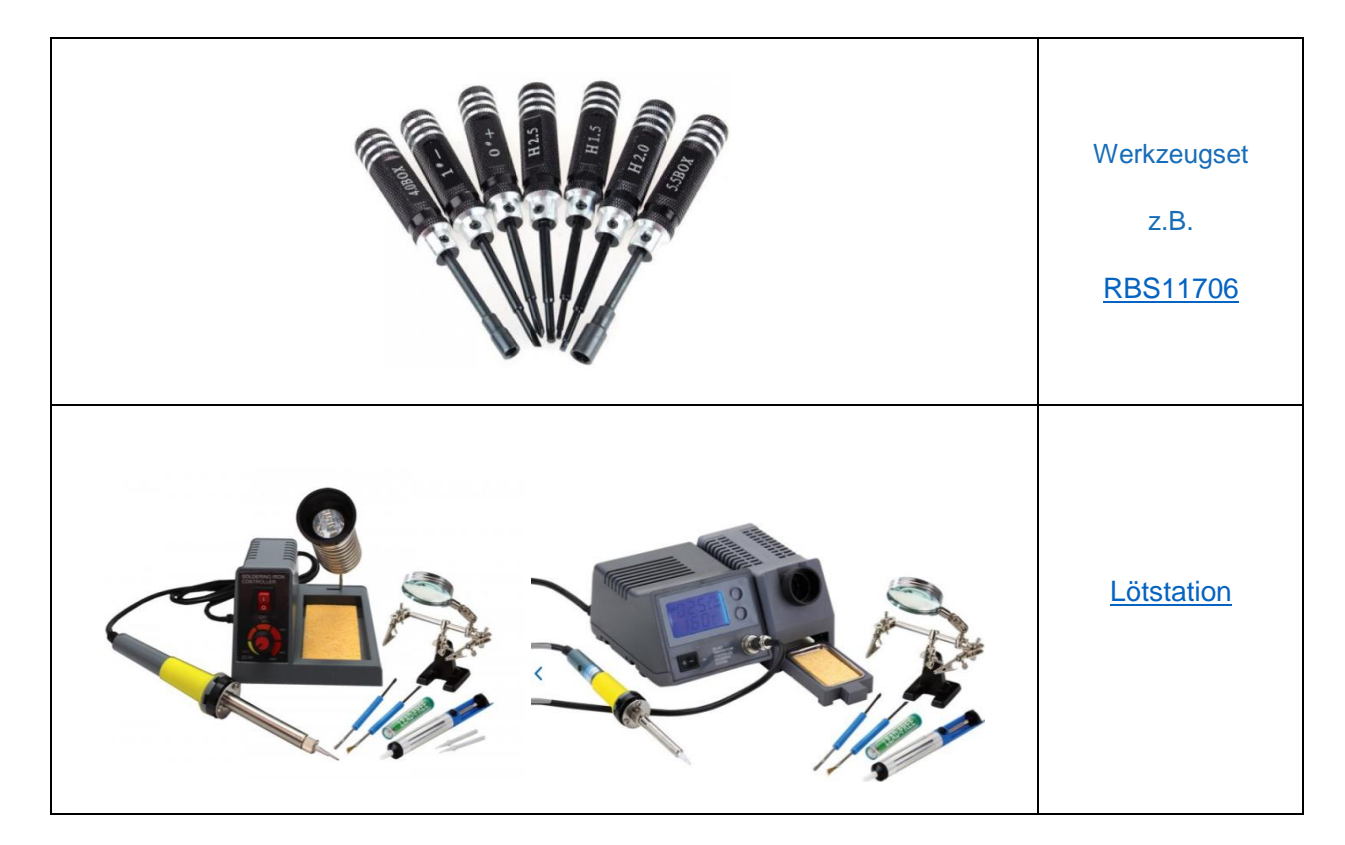

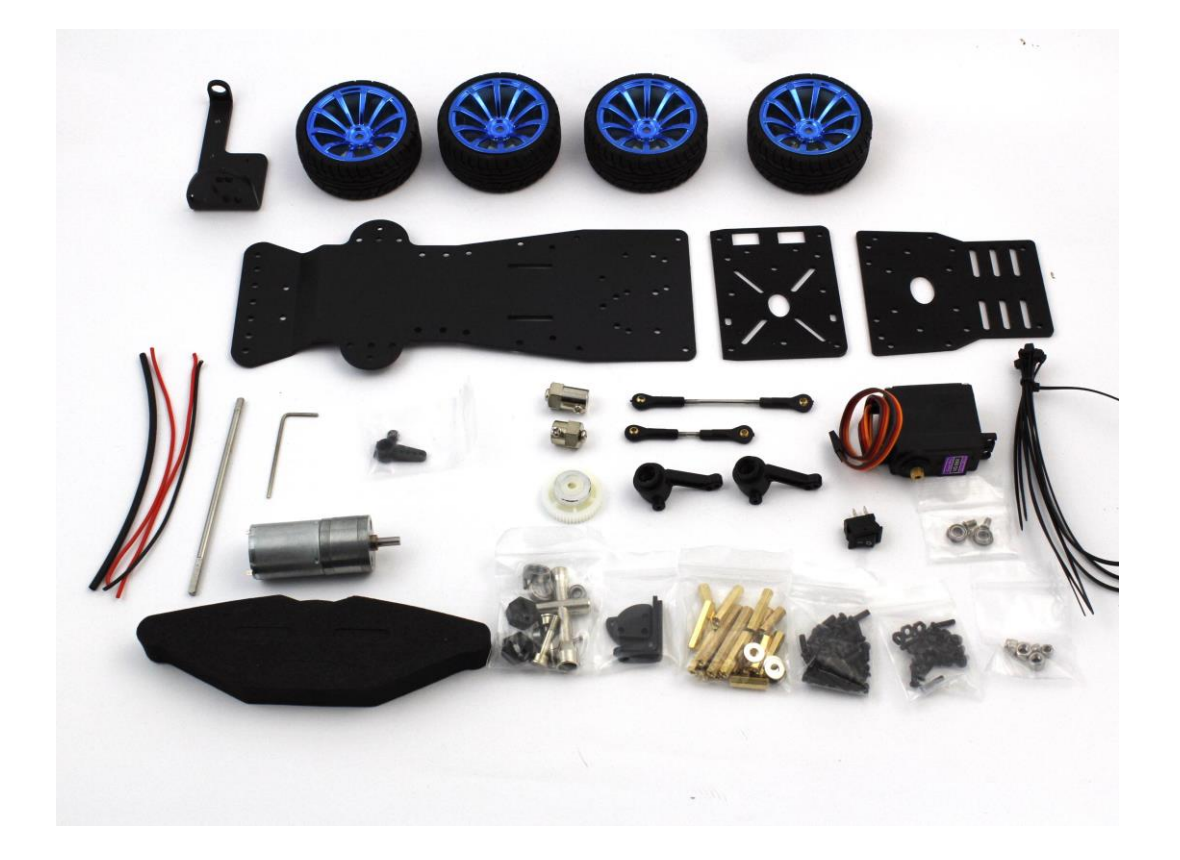

# **Anleitung**:

## **Chassis**

Für den ersten Schritt werden folgende Komponenten benötigt:

- Achsen-Satz mit Radnaben und Haltewinkel
- Bodenplatte
- Lagersatz
- Zahnradsatz
- Schrauben

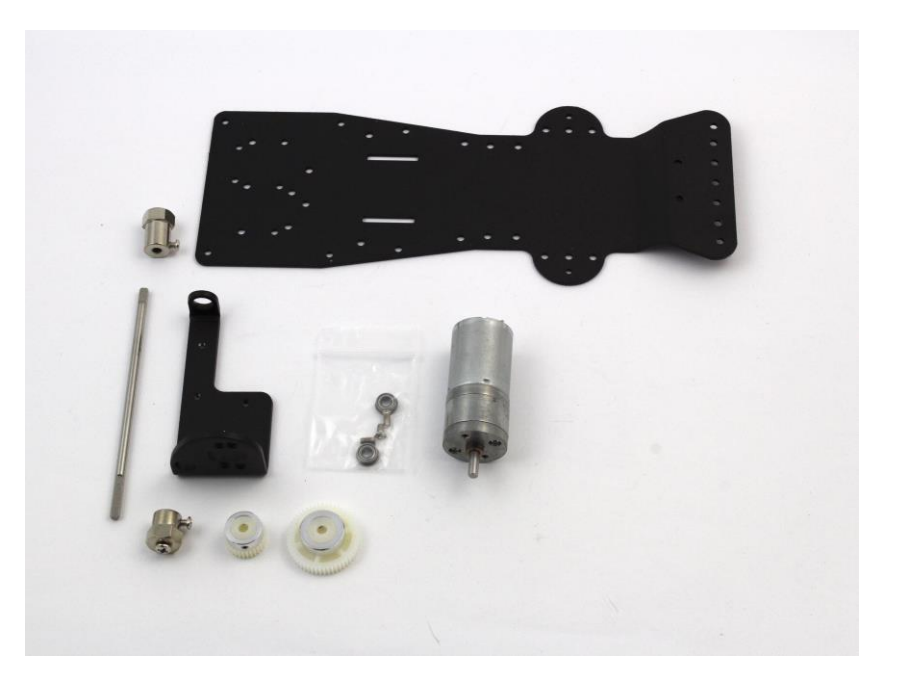

### **Befestigung der Hinterachse**

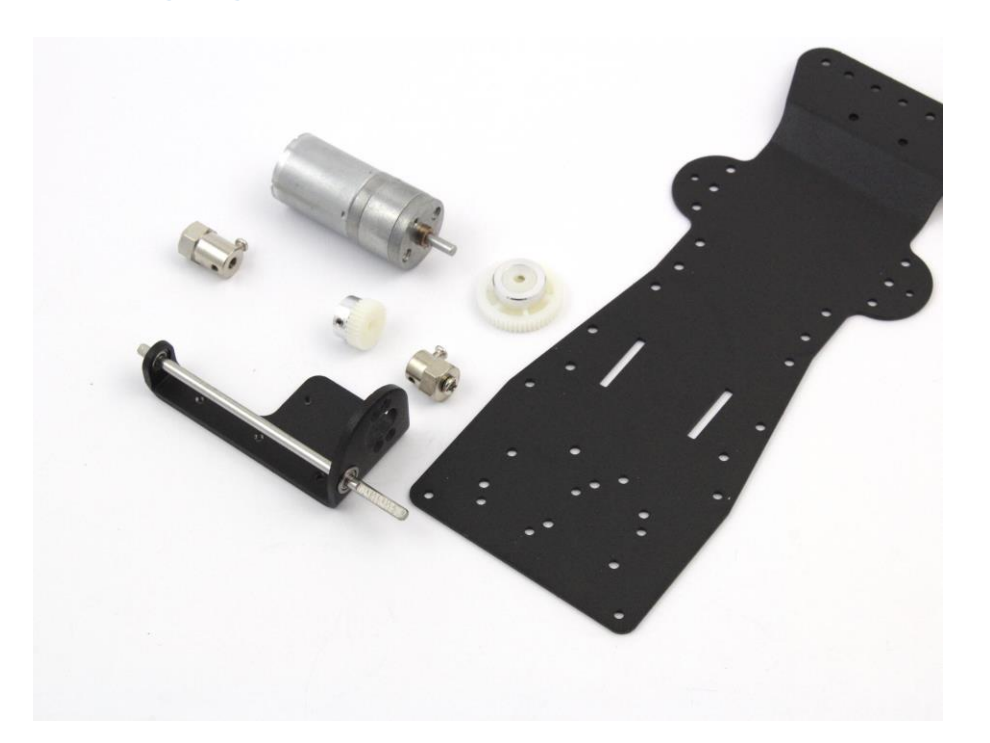

- 1. Zunächst werden die kleinen Kugellager von außen in den schwarzen Haltewinkel geschoben und die Achse durch die Kugellager geschoben. Der breitere, abgeflachte Teil muss sich, wie abgebildet, auf der rechten Seite befinden.
- 2. Der DC-Motor wird mit den beiliegenden Schrauben an den Haltewinkel geschraubt.
- 3. Die Zahnräder werden nun wie abgebildet auf die Achse montiert und mit der kleinen Inbus-Sicherungsschraube gesichert
- 4. Die Radnaben werden anschließend außen aufgesteckt und mit der Kreuzschlitzschraube gesichert.

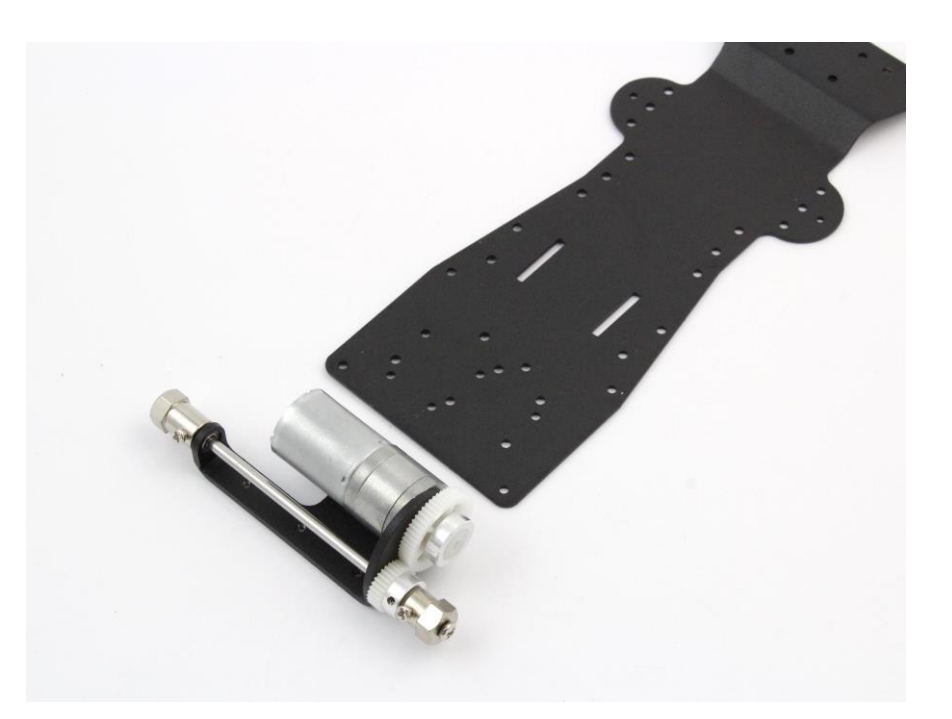

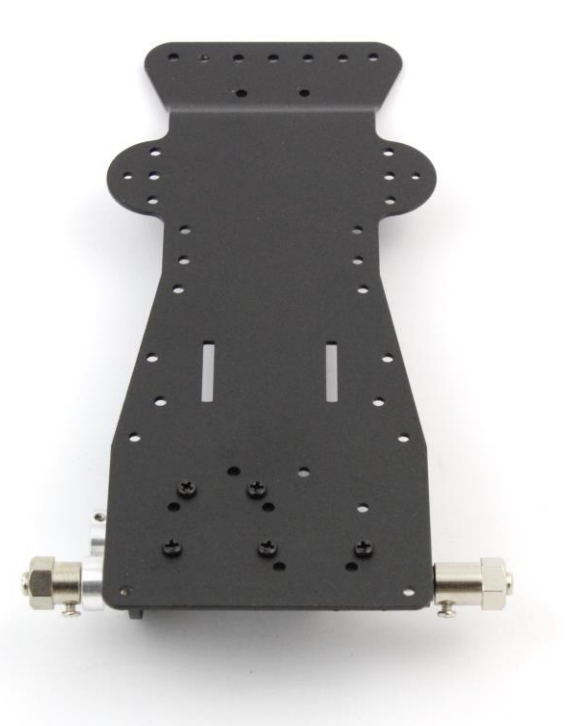

- Auf der Unterseite kann nun der Haltewinkel an der Bodenplatte mit den Kreuzschrauben befestigt werden
- Das Ergebnis sollte wie in der folgenden Abbildung aussehen.

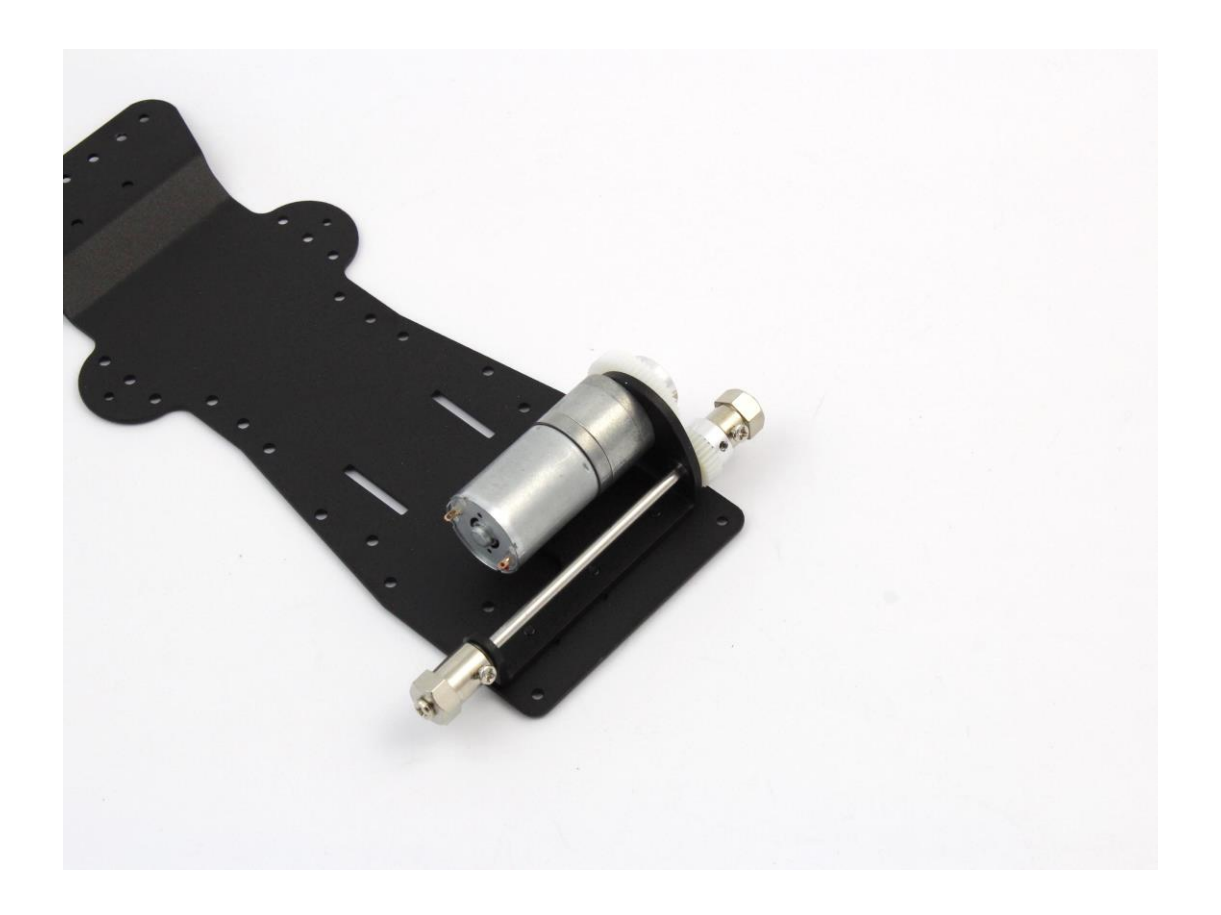

#### **Aufbau der Achsschenkel vorne**

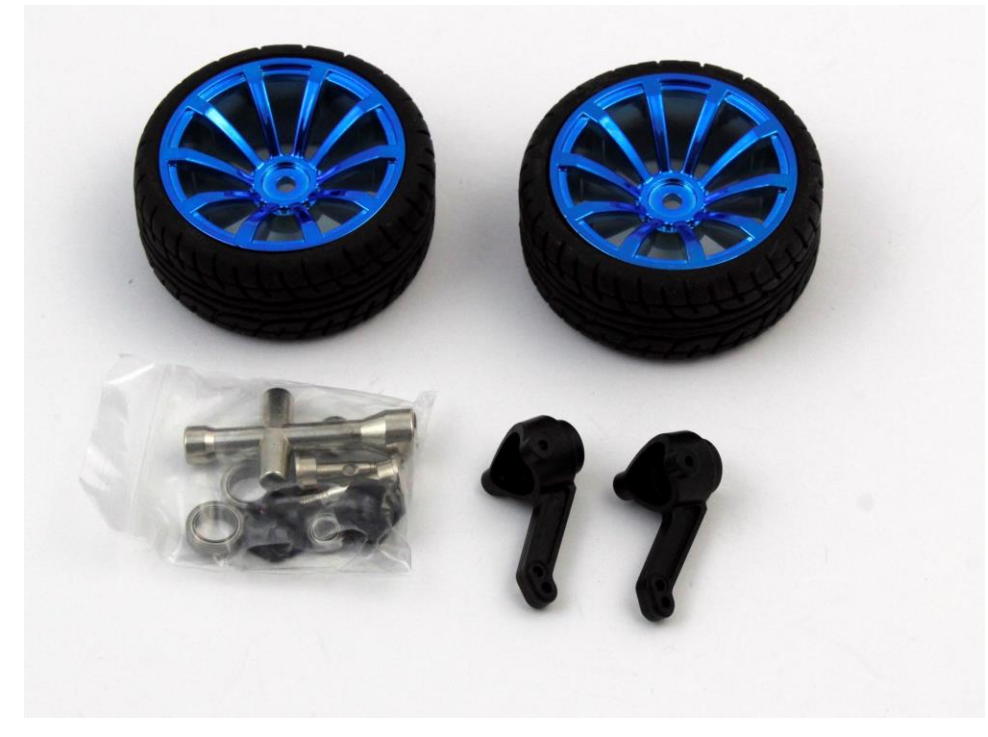

In der folgenden Abbildung wird die Reihenfolge der Komponenten für die Montage gezeigt

- 1. Die Lager werden zunächst in den Achsschenkel gedrückt. Hier kann leichter Druck nötig sein.
- 2. Der Radbolzen wird durch das größere Lager geschoben und mit dem Sicherungsstift gesichert.
- 3. Die schwarze Sechskant-Mutter wird von hinten in die Felge gedrückt.
- 4. Im Anschluss werden die Einzelteile zusammengesteckt und mit der selbstsichernden Radmutter

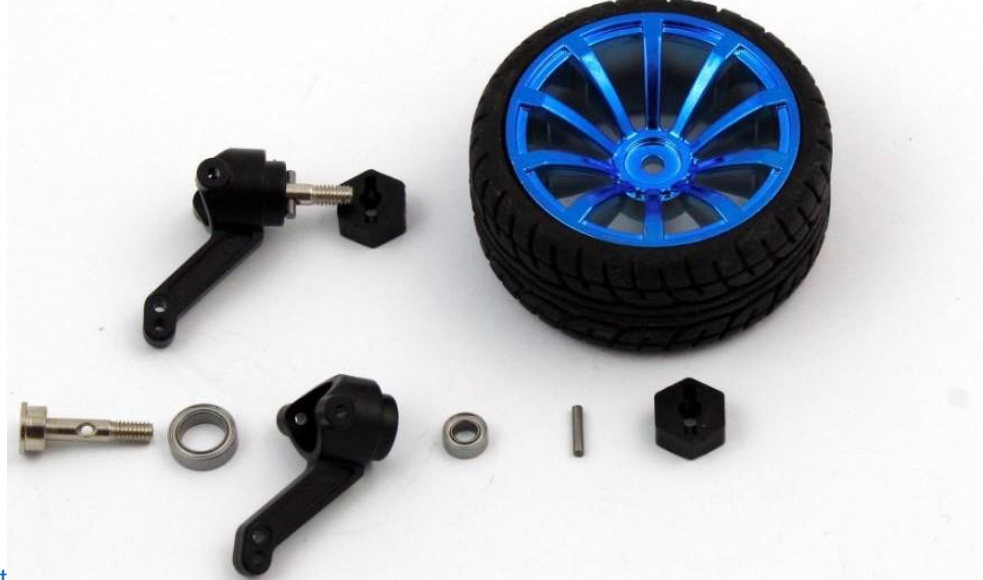

verschraubt

#### **Vorbereitung der Servo-Steuerung**

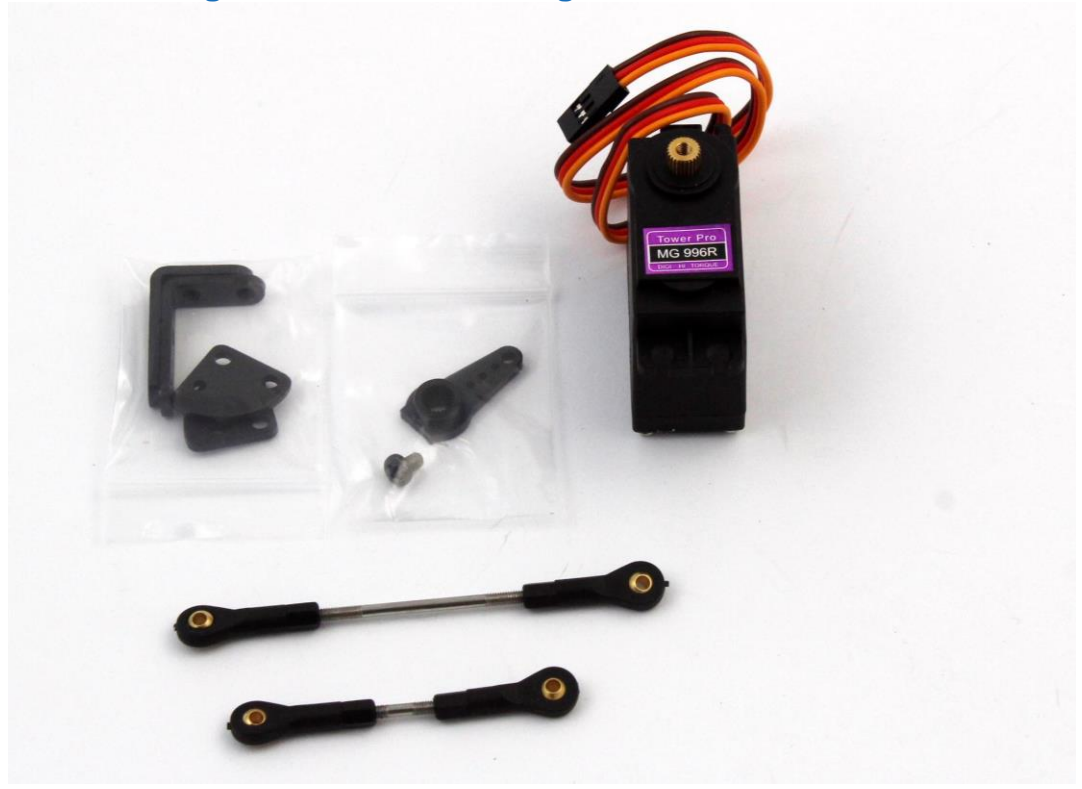

Die Gewindestangen werden mit den beiliegenden Kugelköpfen versehen. Die kürzere der beiden Schubstangen wird später am Servo montiert. Hierfür muss zusätzlich der Servoarm an der kurzen Stange befestigt werden.

Die Mittelstellung am Servo sollte ungefähr so positioniert werden. Um die Montage zu erleichtern wird der Servoarm wieder vom Servo getrennt.

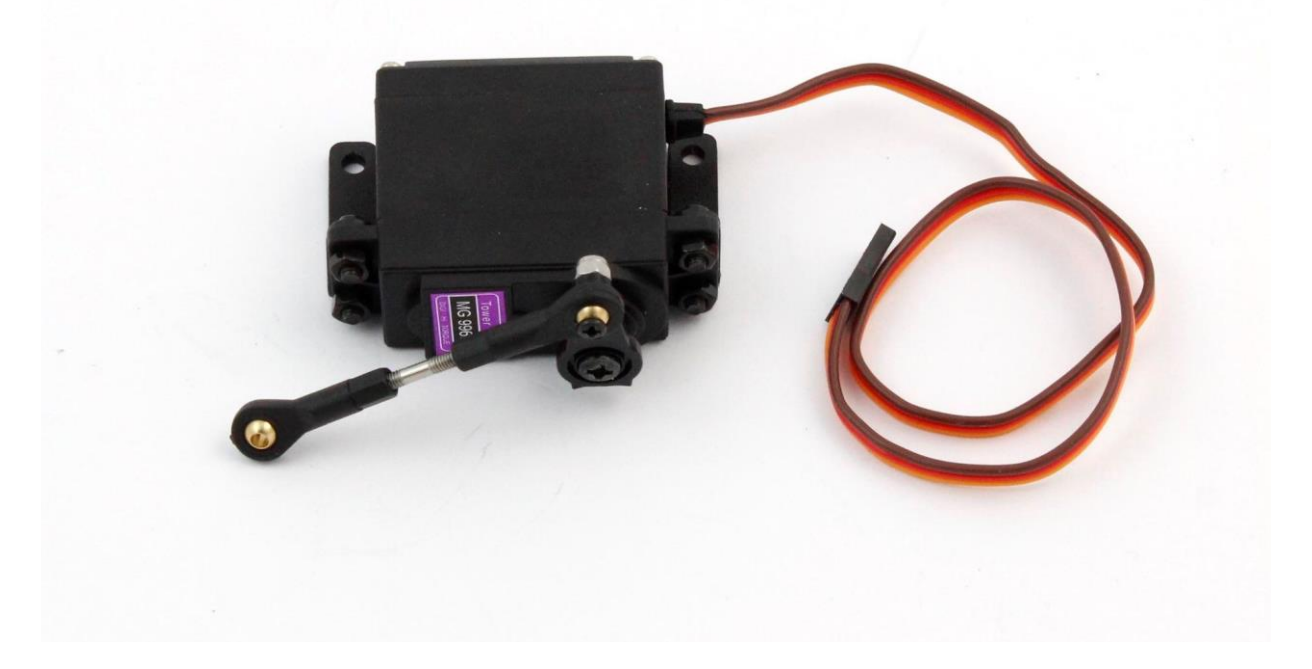

### **Radaufhängung vorne**

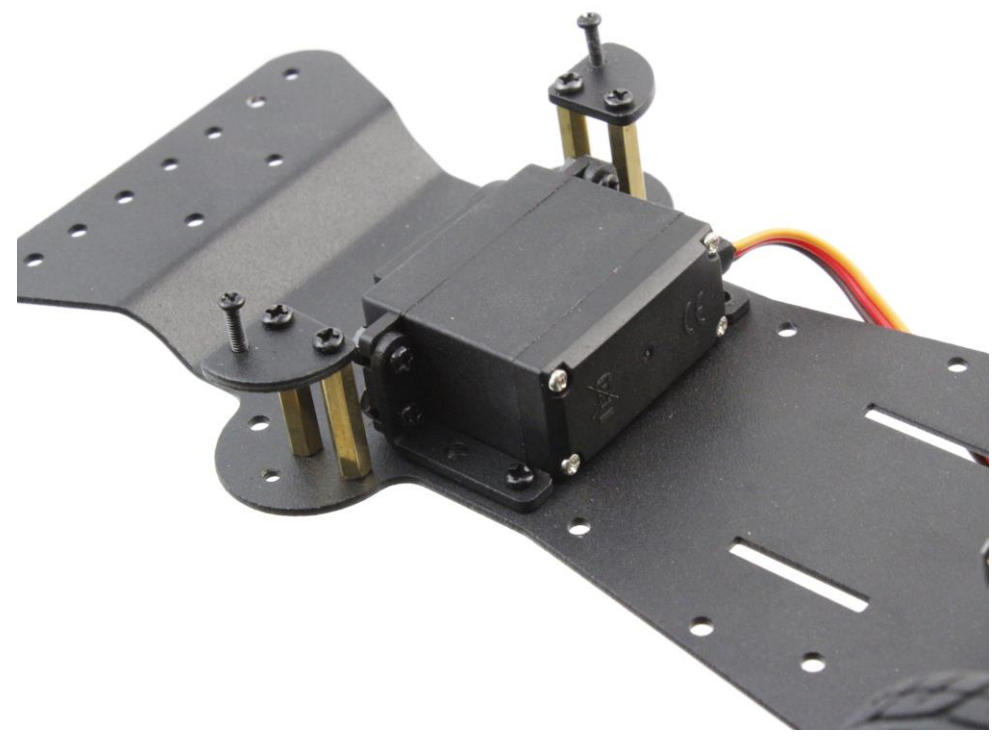

Die oberen Haltewinkel für die Achsschenkel werden mit den Messingabstandshaltern und der Bodenplatte verschraubt. Anschließend. Der Servo wird mit den beiden Winkeln ebenfalls an der Bodenplatte befestigt. Die vorbereitete Lenkung sollte wie folgt aussehen.

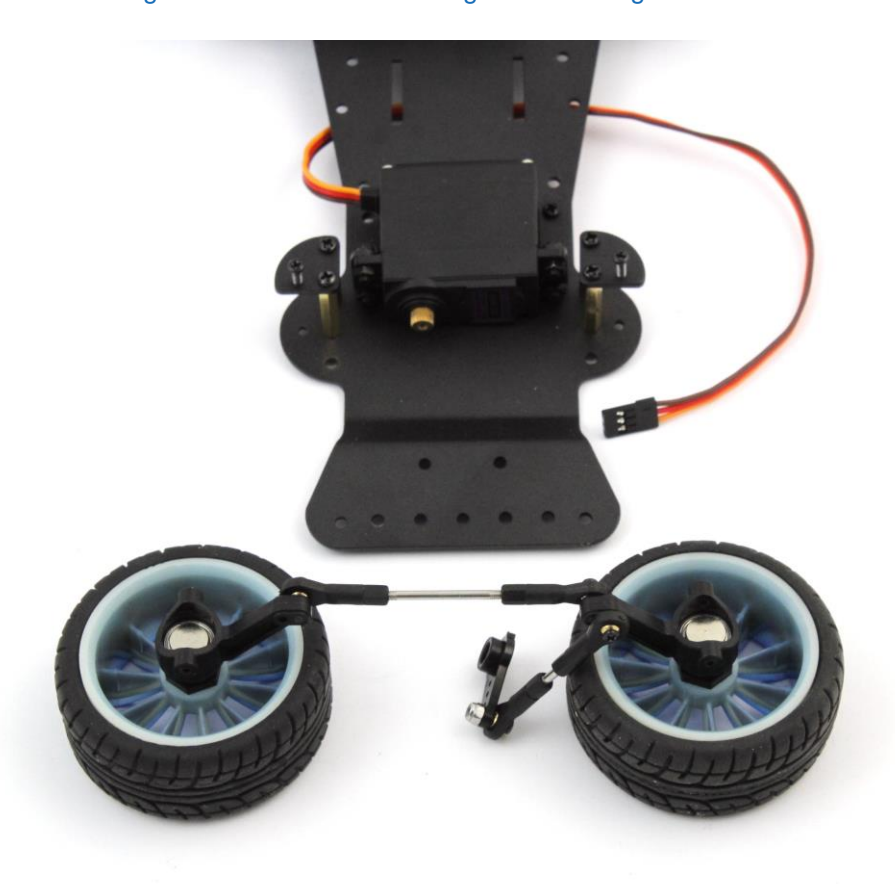

#### **Arretierung des Lenkgestänges**

Die Achsschenkel werden von oben und unten durch die Bleche mit dem Chassis verschraubt. Sobald die Servo-Mittelstellung ermittelt wurde, kann die Schubstange für die Lenkung befestigt werden.

Das Chassis sollte nun so aussehen. Die Motorleitungen können jetzt angelötet werden, der feste Einbauort an der Hinterachse erleichtert die Lötarbeit.

Beim Befestigen der Reifen ist darauf zu achten, dass alle Reifen spielfrei und leichtgängig sitzen. Dabei besonders auf den Zahnradantrieb achten, so dass hier etwas Abstand zum Gummi besteht.

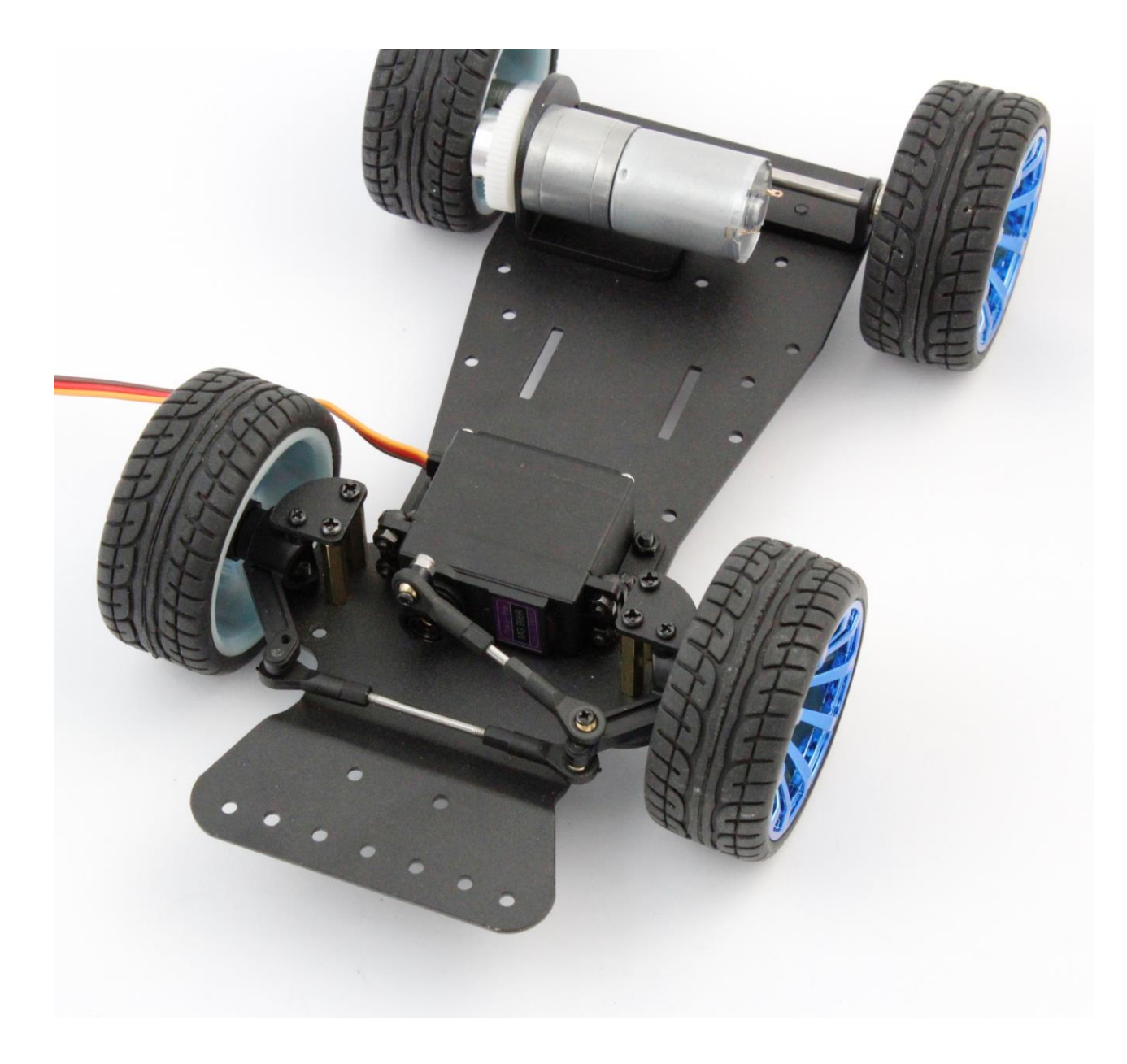

## **Montageplatten**

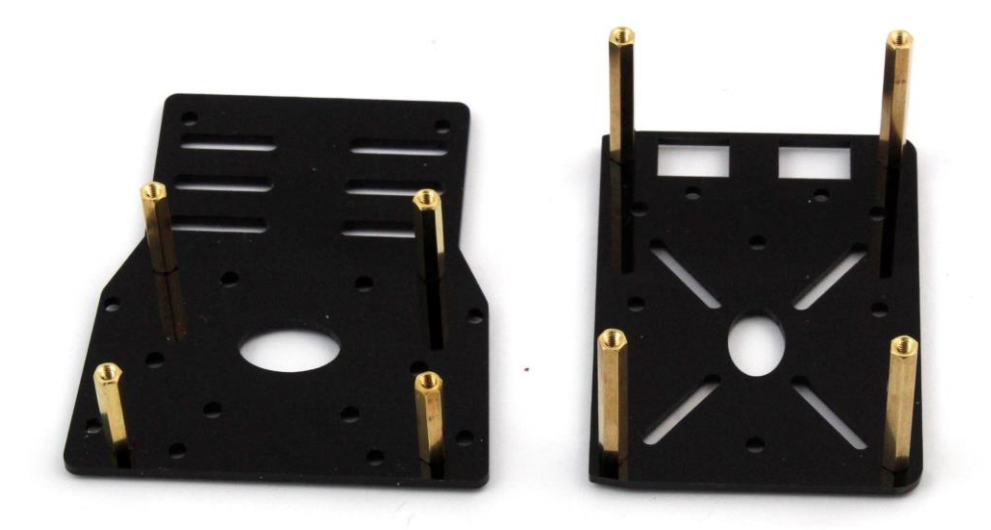

Die oberen Montageplatten werden wieder mit Messing-Abstandshaltern versehen und auf der Unterseite des Chassis in den vorgesehenen Bohrungen Verschraubt.

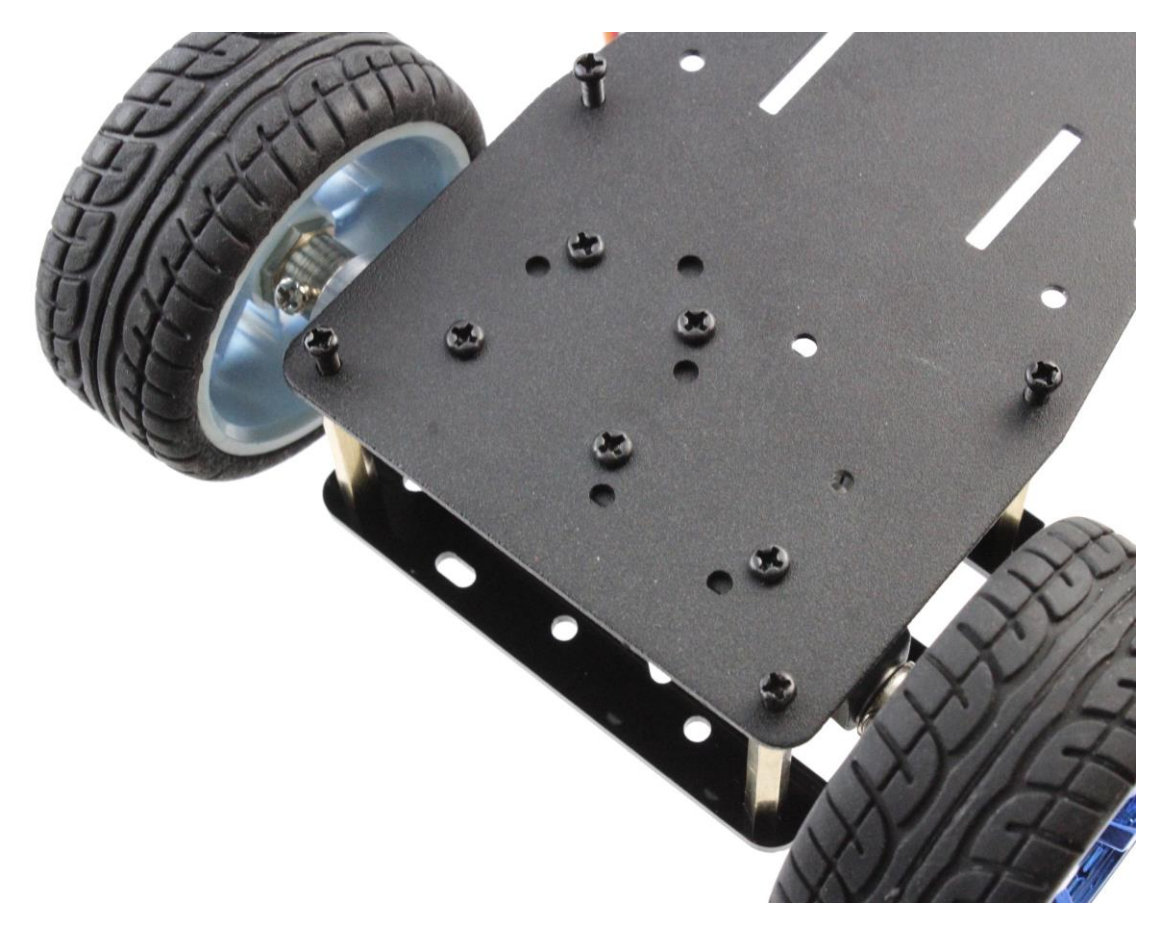

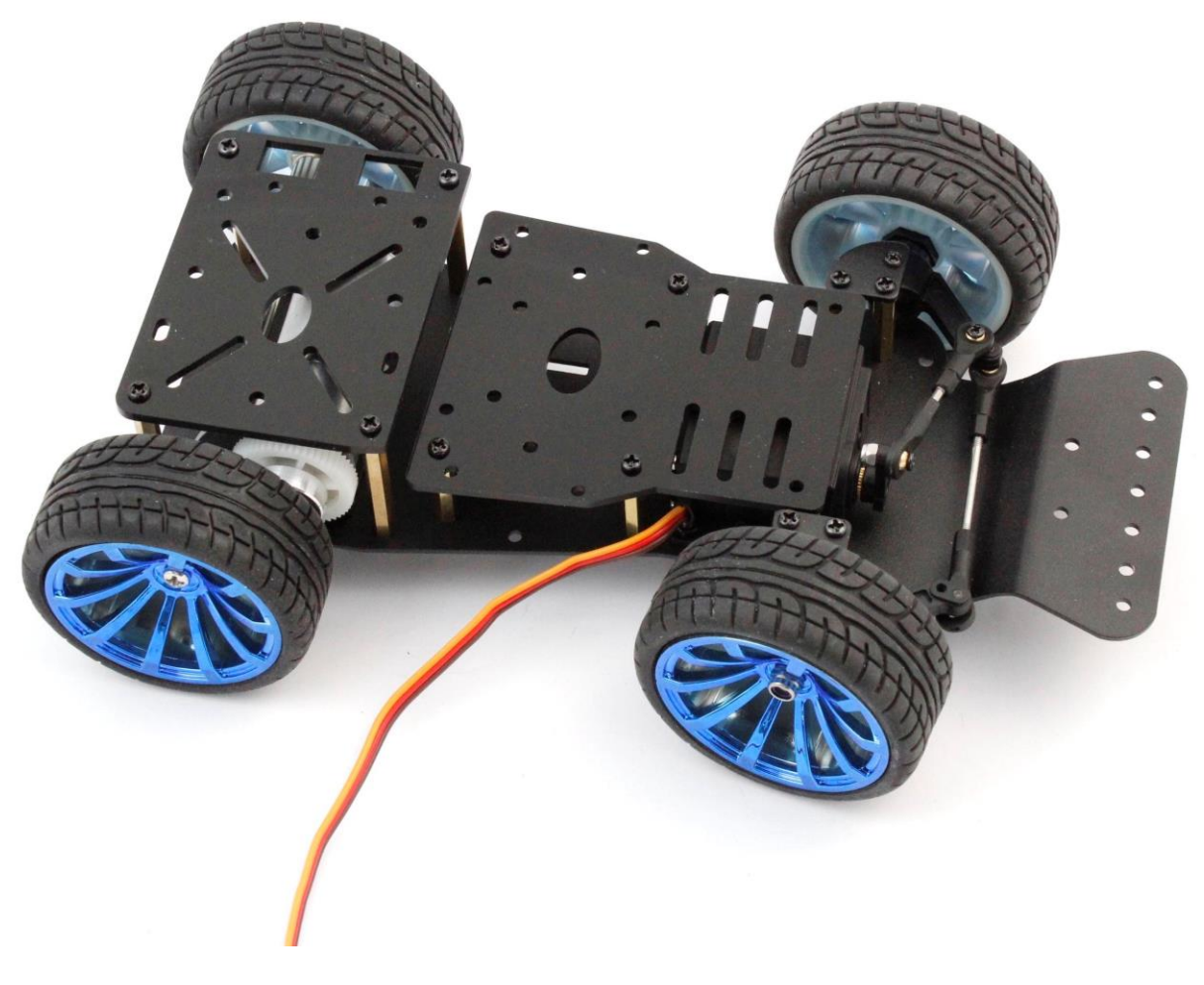

#### **Tipp**:

Das entstandene Fach in der Fahrzeugmitte eignet sich beispielsweise für zwei 18650 Akkus, welche in Reihe zum 7,2V Akkupack gelötet und mit Moosgummi o.Ä. beklebt wurden.

Auf der linken Seite der Montageplatte über dem Motor befinden sich Aussparungen für einen Wippschalter, der die Zuleitung zum Akkuanschluss unterbrechen soll, damit das Fahrzeug abgeschaltet werden kann.

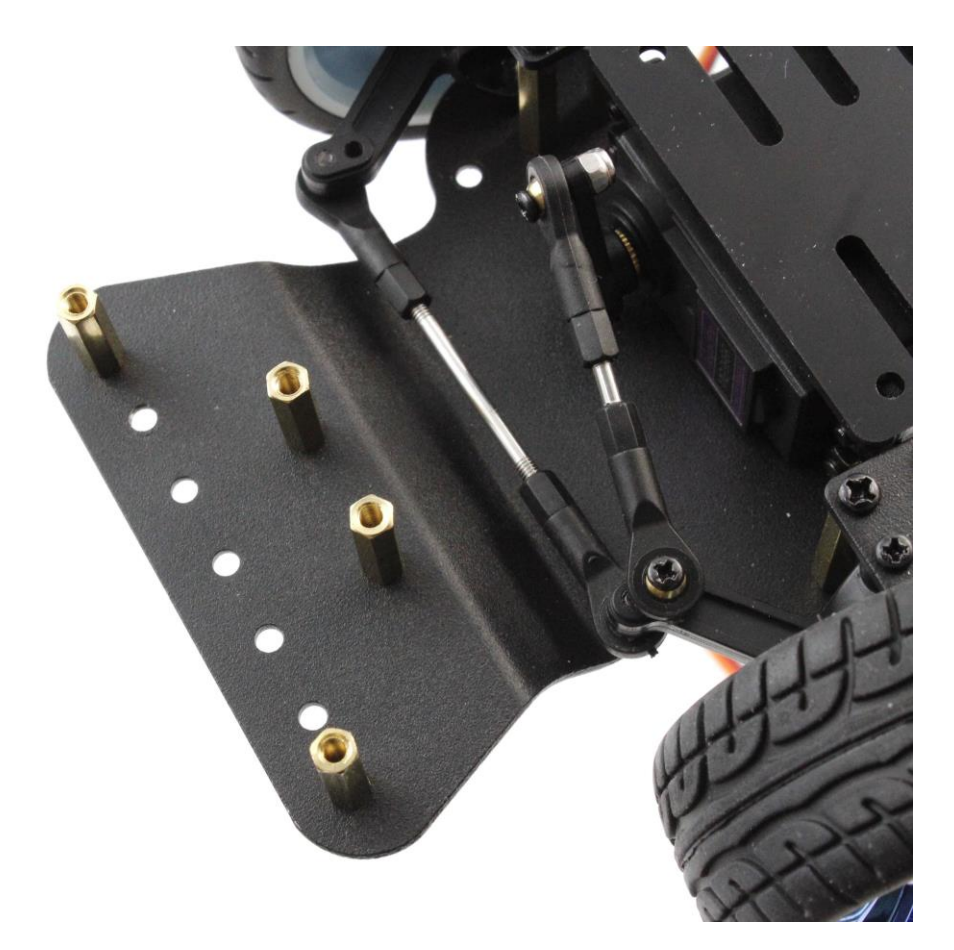

### **Befestigung des Stoßfängers**

- 1. Die kurzen Messingabstandshalter am Chassis mit den Kreuzschlitzschrauben verschrauben.
- 2. Die ausgestanzten Schaumstoffstücke aus dem Stoßfänger schieben und den Stoßfänger über die Messinghalter stülpen.
- 3. Zur Sicherung werden die Unterlegscheiben verwendet.

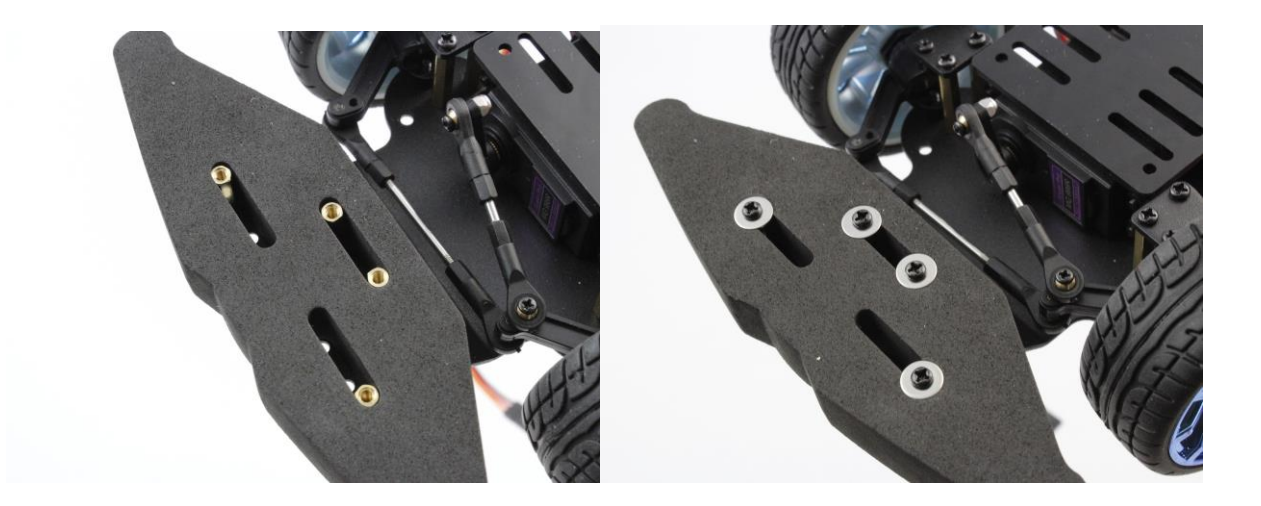

#### **Erweiterungen**

Als Erweiterung finden hier die oben genannten Komponenten Platz. Diese sind nicht im Lieferumfang des Chassis-Set enthalten.

Auf der vorderen Montageplatte können z.B. mit Tesa ACX Klebeband ein Arduino und ein Motortreiber befestigt werden. Der Arduino wurde mit den ausgestanzten Schaumstoffstücken etwas erhöht angebracht. Außerdem wurden ein HC-06 Bluetooth-Modul mit 5V BEC verbaut. zum Klebeband kann mittels Bohrungen und Schrauben, Kabelbinder o.Ä. für eine Befestigung gesorgt werden.

In diesem Beispiel wird auf den Batteriehalter verzichtet und ein Akkupack mit Moosgummi, welches in der Fahrzeugmitte verstaut wird, verwendet.

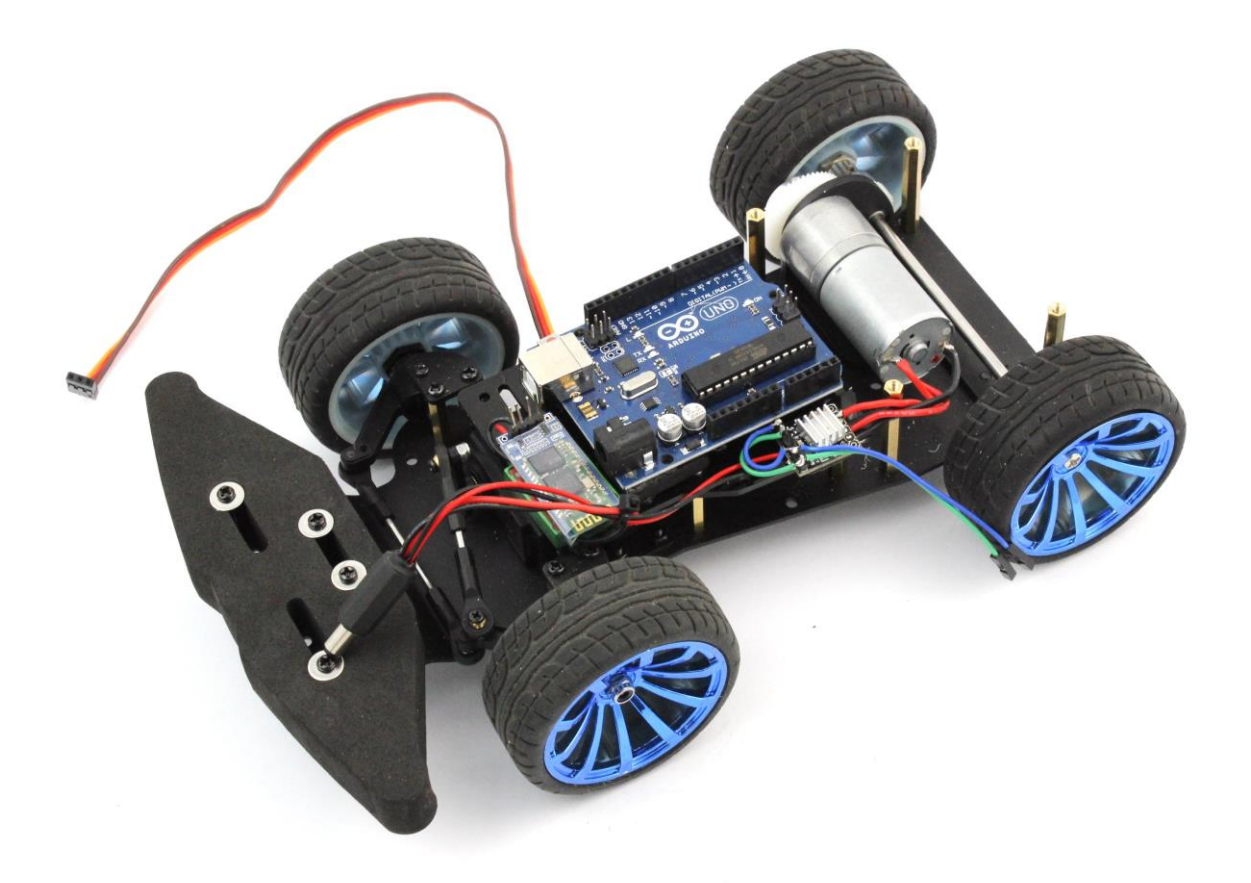

Die Komponenten sind aufeinander abgestimmt. Der Motortreiber versorgt den DC-Motor zuverlässig und nimmt erheblich weniger Platz weg als eine L298N H-Brücke. Beide Kanäle sind hier parallel geschaltet, weshalb die Ansteuerung richtig gepolt erfolgen muss, um Schäden zu vermeiden.

Allerdings ist man auf 10.8V limitiert, weshalb nur ein 2-Zellen-Akku zum Einsatz kommt.

#### **Stromversorgung**

Die Versorgungsleitung zum Akku wird an den Motortreiber angeschlossen. Der Arduino Uno erzeugt seine Spannung direkt aus der Akkuspannung (in dem Fall von 6V - 8.4V). Die Akkuspannung führt ebenfalls zum BEC, welches die Versorgung des BT-Modul übernimmt.

#### Achtung:

Die Leitungen mit Kabelbinder soweit fixieren, dass sie nicht in die Reifen geraten.

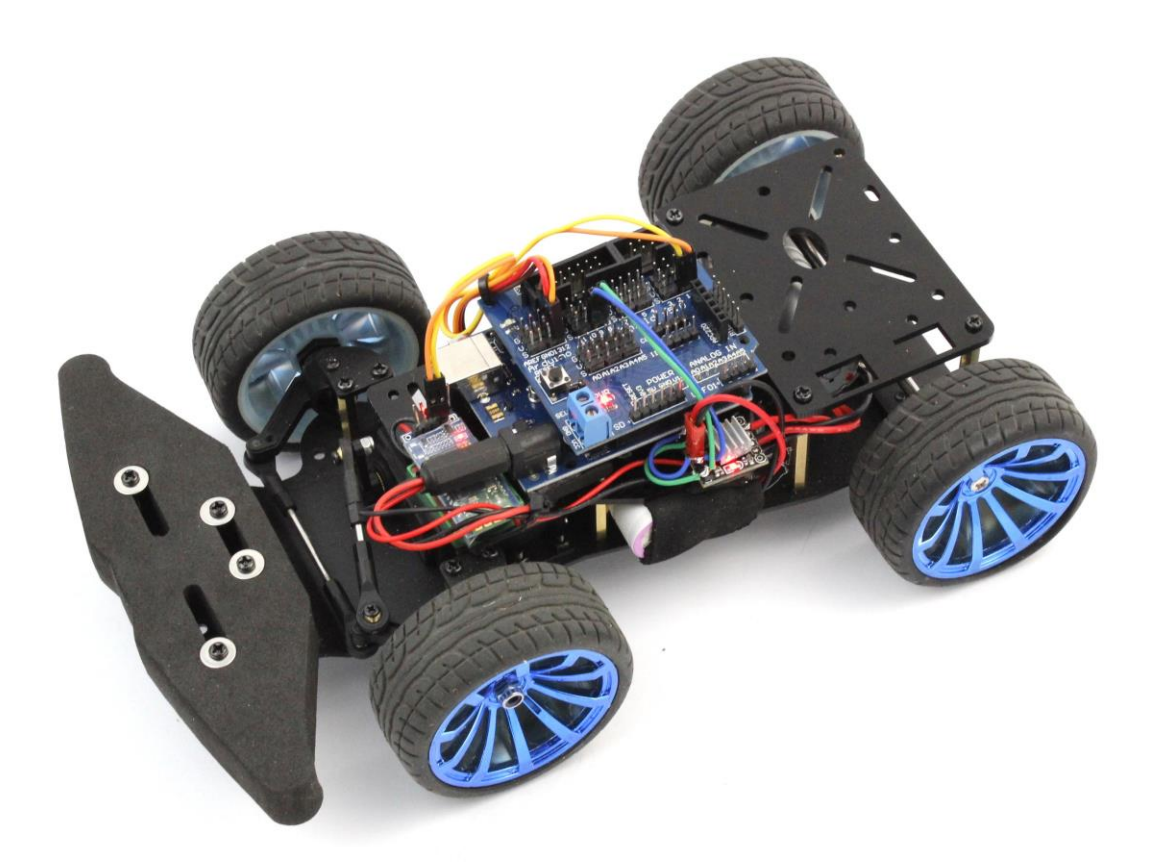

#### **Sensorshield V5:**

Der Arduino wird mit dem Sensor-Shield aufgestockt und bietet nun erleichterte Anschlussmöglichkeiten. Für den Betrieb muss jetzt noch der Arduino und der Motortreiber über Jumperkabel verbunden werden.

#### **Inbetriebnahme**

Für den Betrieb muss der Code auf den Arduino geladen werden.

Das Bluetooth-Modul HC-06 wird an den digitalen Eingang 10/11 gelegt, damit beim Programmieren nicht immer die Tx/Rx Leitungen entfernt werden müssen. Dies muss im Arduino-Code berücksichtig werden.

Der Servoanschluss für die Lenkung wird auf D9 auf dem Sensor-Shield angeschlossen.

Für die Spannungsversorgung zum Akkupack wurden JST Kabel verwendet.

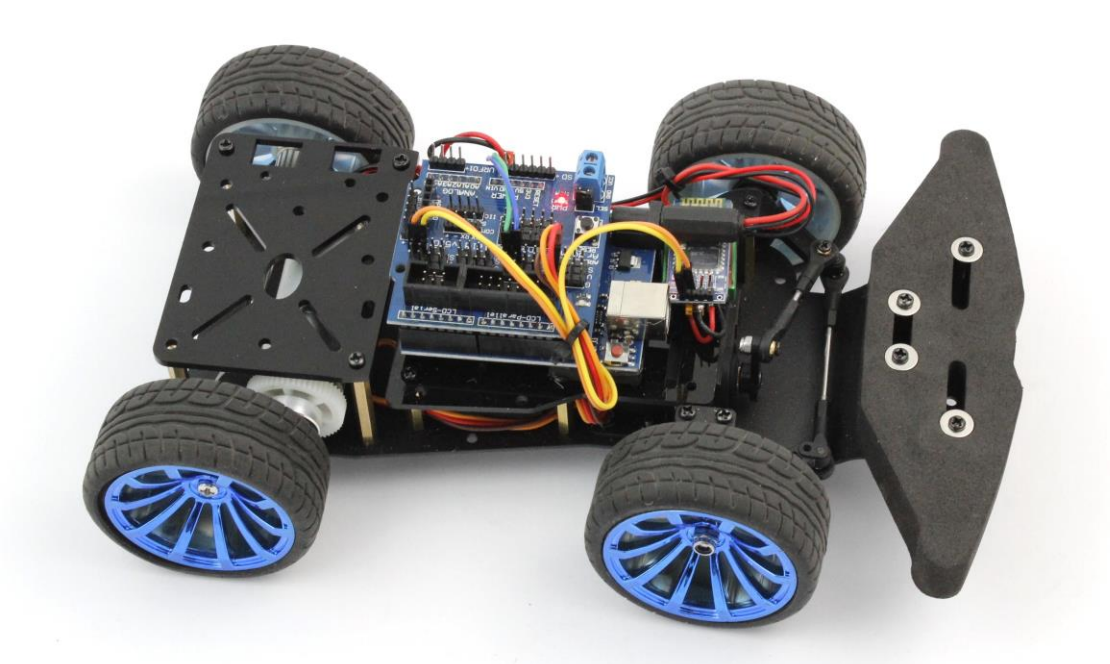